#### *Лабораторна робота №4*

# **UART. УНІВЕРСАЛЬНИЙ ПОСІЛІДОВНИЙ ІНТЕРФЕЙС ПЕРЕДАЧІ ДАНИХ**

#### **Мета роботи:**

- 1. Практичне ознайомлення з універсальним послідовним портом передачі даних UART.
- 2. Підключення та налаштування UART.
- 3. Передача даних від плати Arduino до комп'ютера за допомогою інтерфейсу UART.

## **1 Короткі теоретичні відомості**

## **1.1 Основні поняття**

Універсальний асинхронний приймач-передавач UART ( Universal Asynchronic Receiver Transmitter) призначений для забезпечення послідовного обміну даними. Інтерфейс UART являє собою повнодуплексний інтерфейс, тобто приймач і передавач можуть працювати одночасно, незалежно одни від одного.

До складу UART входять:

- тактовий генератор зв'язку (бодрейт-генератор),
- керуючі регістри,
- статусні регістри,
- буфери
- регістри зсуву приймача й передавача.

Бодрейт-генератор задає тактову частоту прийомо-передавача для даної швидкості зв'язку.

Керуючі регістри задають режим роботи послідовного порту і його переривань.

У статусному регістрі встановлюються прапори за різними подіями.

У буфер приймача потрапляє прийнятий символ, у буфер передавача поміщають переданий.

Регістр зсуву передавача видає біти переданого символу (кадру). Регістр зсуву приймача накопичує прийняті з порту біти. По різних подіях встановлюються прапори й генеруються переривання (завершення прийому/відправлення кадру, вивільнення буфера, різні помилки).

Лінію порту приймача позначають RX, передавача - TX. Послідовною установкою рівнів на цих лініях щодо загального провідника ("землі") і передається інформація. За замовчуванням передавач встановлює на лінії одиничний рівень (логічна 1). Передача починається посилкою біта з нульовим рівнем (старт-біта), потім йдуть біти даних молодшим бітом уперед (низький рівень - "0", високий рівень - "1"), завершується посилка передачею одного або двох бітів з одиничним рівнем (стоп-бітів).

Електричний сигнал кадру посилки виглядає так:

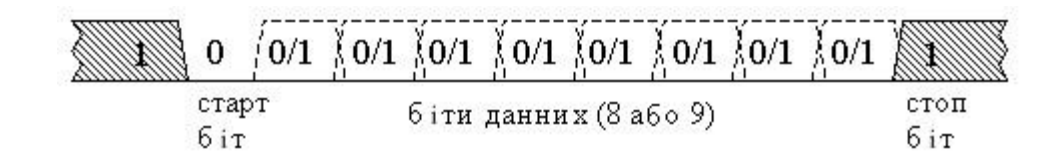

Рисунок 1 – Кадр посилки UART

Перед початком зв'язку між двома пристроями необхідно настроїти їхні прийомопередавачі на однакову швидкість зв'язку й формат кадру.

Швидкість зв'язку (baudrate) виміряється в бодах як число переданих бітів у секунду (включаючи старт і стоп-бити). Задається ця швидкість у бодрейтгенераторі діленням системної частоти на заданий коефіцієнт. Типовий діапазон швидкостей: 2400 ... 115200 бод.

Формат кадру визначає число стоп-бітів (1 або 2), число бітів даних (8 або 9), а також призначення дев'ятого біта даних. Все це залежить від типу контролера.

Приймач і передавач тактується, як правило, з 16-кратною частотою відносно бодрейту. Приймач, визнавши наявність падаючого фронту стартбіта, відраховує кілька тактів і наступні три такти зчитує (семплує) порт RX. Це саме середина старт-бита. Якщо більшість значень семплів - "0", старт-біт вважається прийнятим, інакше приймач приймає його за шум і чекає наступного падаючого фронту.

Після вдалого визначення старт-біта, приймач так само семплує середини бітів даних і по більшості семплів визначає біт "0" або "1", записуючи їх у регістр зсуву. Стоп-біти теж семплуються, і якщо рівень стоп-біту не "1" - UART визначає помилку кадру й установлює відповідний прапор у керуючому регістрі.

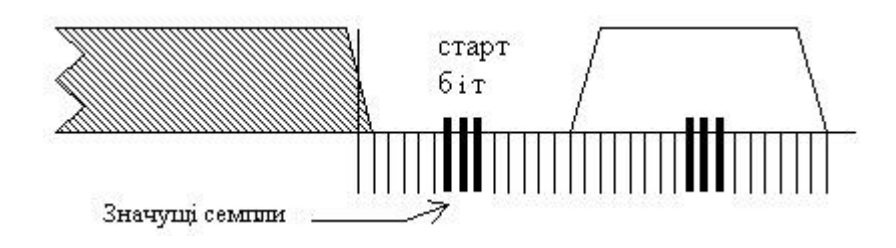

Рисунок 2 – Визначення бітів

Оскільки бодрейт установлюється діленням системної частоти, при перенесенні програми на пристрій з іншим кварцовим резонатором, необхідно змінити відповідні настроювання UART.

# **1.2 Організація обміну даними між платою Arduino і комп'ютером через інтерфейс UART**

Для зв'язку з платою Arduino можна використовувати спеціальну програму моніторингу послідовного порту (Serial Monitor), вбудовану в програмне забезпечення Ардуіно. Монітор послідовної шини відображає дані посилаються в платформу Arduino (плата USB або плата послідовної шини). Для відправки даних вибирається швидкість передачі зі списку, відповідна значенню Serial.begin в скетчі. Потім необхідно ввести текст і натиснути кнопку Send або Enter.

Плати Arduino в яких основний мікроконтролер ATmega328 мають один послідовний порт (також відомий як UART або USART): Serial. Він пов'язаний з цифровими виводами 0 (RX) і 1 (TX), а також використовується для зв'язку з комп'ютером через USB. Таким чином, під час використання послідовного порту, виводи 0 і 1 не можуть використовуватися в якості цифрових входів або виходів.

Для забезпечення зв'язку плати Ардуіно з комп'ютером або іншими пристроями використовується клас Serial. Клас - це абстрактний тип даних. За допомогою класу описується деяка сутність (її характеристики і можливі дії). Наприклад, клас може описувати змінні, параметри і функції послідовного порту. Клас Serial містить близько 20 функцій. Розглянемо деякі з них.

#### **1.3 Функції для роботи з послідовним портом плати Arduino**

# *if (Serial)*

**Параметри** – Немає. **Значення, що повертаються** - boolean: повертає true, якщо вказаний послідовний порт готовий до роботи.

**Опис**: Дозволяє перевірити готовність певного послідовного порту.

## *Serial.begin(speed)*

#### **Параметри**:

*speed*: швидкість в бітах на секунду (бодах) – long

**Опис:** Задає швидкість передачі даних по послідовному інтерфейсу в бітах в секунду (бодах). Для взаємодії з комп'ютером слід використовувати одну з попередньо встановлених швидкостей обміну: 300, 600, 1200, 2400, 4800, 9600, 14400, 19200, 28800, 38400, 57600 або 115200.

## *Serial.end ()*

#### **Параметри** – Немає. **Значення, що повертаються** - немає

**Опис:** Функція розриває послідовний зв'язок, після чого виводи RX і TX знову можуть використовувати як виводи загального призначення. Для відновлення послідовного з'єднання необхідно використовувати функцію *Serial.begin ().*

#### *Serial.available()*

**Параметри** – Немає. **Значення, що повертаються**: кількість байт, доступних для зчитування.

**Опис**: Повертає кількість байт (символів) доступних для зчитування з буфера послідовного порту. Під символами розуміються дані, які вже прийняті і

зберігаються в послідовному приймальному буфері (який може зберігати максимум 64 байти).

#### *Serial.read()*

**Параметри** – Немає. **Значення, що повертаються**: Перший байт прийнятих даних (або -1, якщо таких нема) - int

**Опис**: Зчитує дані, що надходять по послідовному інтерфейсу.

*Serial.print(val)*

*Serial.print(val, format)*

#### **Параметри:**

*val:* значення, яке необхідно вивести - будь-який тип даних

*format*: визначає систему числення (для цілочисельних типів), а також кількість десяткових знаків після коми (для чисел з плаваючою крапкою).

**Значення, що повертаються**: size\_t (long): функція *print()* повертає кількість виведених байт. Зчитування цього значення не обов'язково.

**Опис:** Функція виводить через послідовний порт заданий ASCII текст у

вигляді, зрозумілому для людини. Ця команда може мати кілька різних форм.

*Serial.println(val)*

*Serial.println(val, format)*

#### **Параметри:**

*val*: значення, яке необхідно вивести - будь-який тип даних

*format*: визначає систему числення (для цілочисельних типів), а також кількість десяткових знаків після коми (для чисел з плаваючою точкою).

#### **Значення, що повертаються**:

size t (long): функція *println()* повертає кількість виведених байт.

Зчитування цього значення не обов'язково.

**Опис**: Виводить через послідовний порт ASCII-текст в зрозумілому для людини вигляді з символами повернення каретки (ASCII 13 або '\ r') і нового рядка (ASCII 10 або 'n'). Ця команда має такі ж форми, як і *Serial.print()*.

При виведенні числа кожній його цифрі відповідає один ASCII-символ. Дробові числа теж виводяться у вигляді ASCII-цифр, при цьому після коми за замовчуванням залишається два десяткових знака. Байти виводяться у вигляді окремих символів, а символи і рядки виводяться без змін - "як є". Наприклад:

```
Serial.print(78) - виведе "78"
```

```
Serial.print(1.23456) - виведе "1.23"
```

```
Serial.print('N') - виведе "N"
```
*Serial.print(*"Hello world."*)* - виведе "Hello world."

Другий параметр необов'язковий. Він задає формат виведення; цей параметр може набувати таких значень: BIN (двійкова система з основою 2), OCT (восьмерична система з основою 8), DEC (десяткова система з основою 10), HEX (шістнадцятирічна система з основою 16). Для чисел із плаваючою крапкою (комою) цей параметр визначає кількість десяткових знаків після коми.

#### **Наприклад:**

Serial.print (78, BIN) - виведе "1001110" Serial.print (78, OCT) - виведе "116" Serial.print (78, DEC) - виведе "78" Serial.print (78, HEX) - виведе "4E" Serial.println (1.23456, 0) - виведе "1" Serial.println (1.23456, 2) - виведе "1.23" Serial.println (1.23456, 4) - виведе "1.2346"

#### **2 Лабораторна установка**

Лабораторна установка складється з плати Arduino (в разі відсутності, емулятор плати) ти персонального компютера з програмним забезпеченням Arduino IDE.

#### **3 Хід виконання роботи**

- 3.1 Ознайомтесь з лабораторною установкою та додатковими вказівками по роботі з приладами.
- 3.2 Підключіть плату Arduino до комп'ютера та запустіть Arduino IDE .
- 3.3 Налаштуйте порт на роботу при швидкості 9600 бод/с.
- 3.4 Напишіть програму яка буде виводити в монітор порту ваше прізвище, ім'я та групу в якій ви навчаєтесь, використовуючи наведені вище функції.
- 3.5 Намалюйте фрейм який буде передавати символ першої літери вашого імені, параметри такі: 1- стартовий біт, 1- стоповий, парність – відсутня. Як приклад можете використати зображений фрейм нижче, в якому виводиться символ велика англійська буква 'K' з таблиці ASCII, яка має порядковий номер 75.

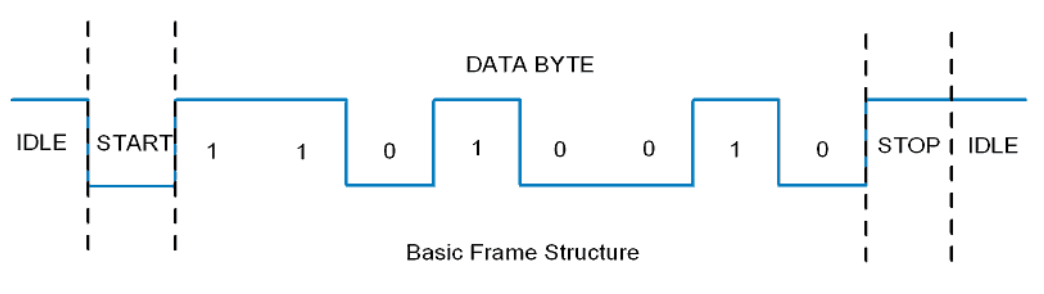

Рисунок 3 – Фрейм який передає значення 75.

- 3.6 Намалюйте фрейм який буде передавати символ першої літери вашого прізвища, параметри такі самі як і в попередньому пункті 3.5.
- 3.7 Намалюйте фрейм який буде передавати ваш порядковий номер в журналі груп в якій ви навчаєтесь, параметри такі самі як і в попередньому пункті 3.5.

#### **4 Розрахункове завдання**

Розрахункове завдання – див. п. 3.5, п. 3.6, п. 3.7.

#### **5 Вимоги до звіту**

Звіт з лабораторної роботи повинен містити:

1. Коротке описання мети і методики проведення роботи.

- 2. Перелік використаних приладів та матеріалів.
- 3. Таблиці результатів вимірювань, графічне оформлення.
- 4. Програмний код із середовища Arduino IDE з коментарями.
- 5. Розрахункове завдання.
- 6. Висновки.

#### **6 Контрольні питання**

- 1. Що означає термін UART?
- 2. Якою може бути швидкість передачі даних через UART?
- 3. Яка структура пакету даних?
- 4. Скільки інтерфейсів UART має плата Arduino?
- 5. Як організовано обмін між платою Arduino та комп'ютером?
- 6. Що означає поняття baudrate (бодрейт)?
- 7. Де використовується інтерфейс UART?
- 8. Який клас використовується в Arduino для роботи з UART?
- 9. Чи потрібно якось налаштовувати приймаючий пристрій, як і чому?
- 10. Чи можливе використання протоколу передачі даних UART в інших інтерфейсах передачі даних, яких?